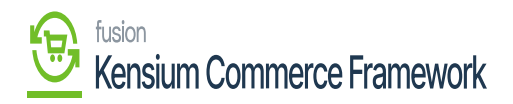

## **Installing The Connector Package**  $\pmb{\times}$

The first step to installing the feature is to run the latest version of the KCF package.

To begin, the following pre-requisites are necessary for the installation and configuration of the Kensium Commerce Framework:

- The latest version of the Commerce Basic package.
- Save the .zip file of the KCF package to the local hard drive.
- Navigate to the **[Customization]** workspace.
- Click **[Customization Projects].**
- Click the **[Import]** button.
- Select **[Import New Project].**
- Select the KCF Package .zip file from a local folder.
- Click **[Upload].**
- In the Levels column, indicate the level at which the package needs to be published.
- Toggle on the box(es) of the packages that need to be published.

If a package is already published in the instance that needs to remain published, the package should have a level value associated with it, and the box should be toggled on prior to publishing.

- Click the **[Publish]** button.
- Click **[Save].**

*Note*: The package can be obtained through a VAR using the Acumatica portal, through an Account Manager by contacting the Acumatica Helpdesk, or through the Acumatica public site.

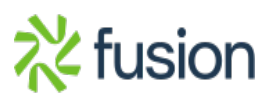

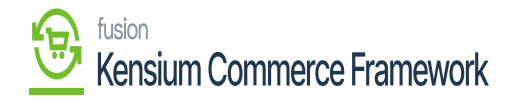

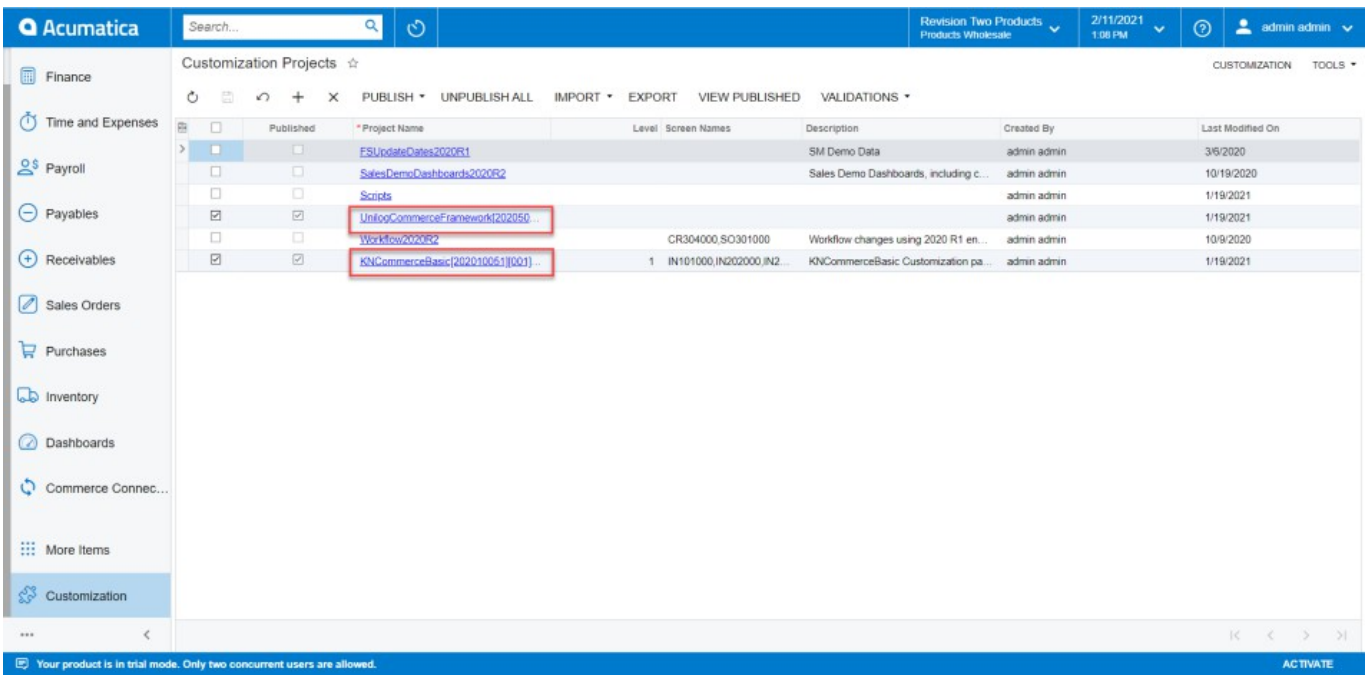

Customization Projects with both Commerce Basic and the KCF Packages

If the packages must be published to multiple companies:

- Click the down arrow on the **[Publish]** button.
- Select **[Publish to Multiple Tenants].**
- When the Publish to Multiple Tenants pop-up screen appears
- $\bullet$  Select the checkbox(es) for the company name(s) to publish the package(s).
- Click **[OK].**
- After installing the customization package, the connections must be established between Acumatica and the Commerce package.

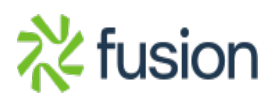